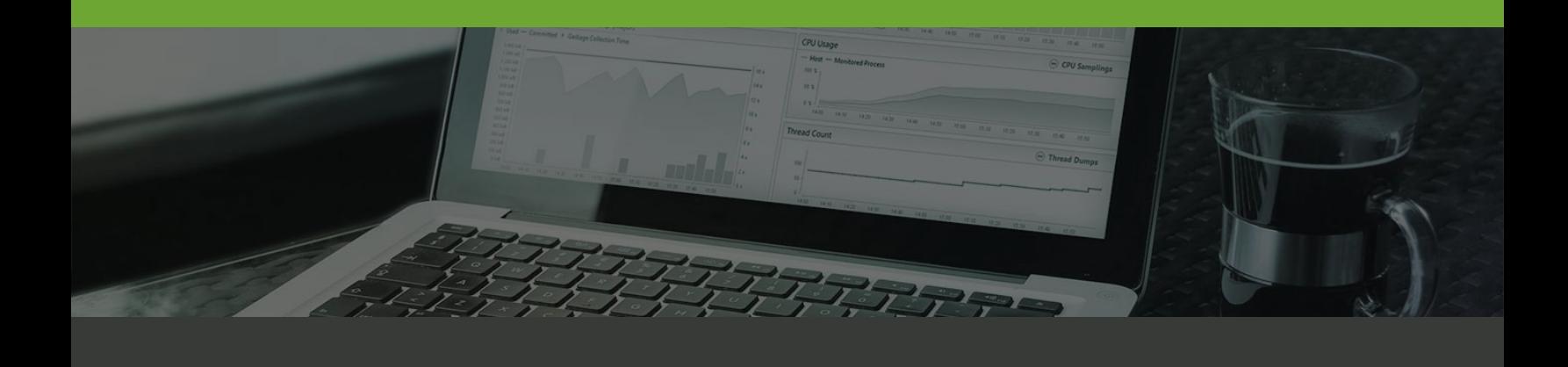

# Odynatrace

# **Internal Resources**

## **How to use F5 BIG-IP Load Traffic Manager to inject the JS Bootstrap Agent**

**March 15, 2016**

Please direct questions about your Dynatrace product or comments on this document to:

#### **Dynatrace Customer Support**

#### <https://community.dynatrace.com/community/display/SUPPORT>

Copyright © 2016 Dynatrace LLC. All rights reserved. Unpublished rights reserved under the Copyright Laws of the United States.

U.S. GOVERNMENT RIGHTS-Use, duplication, or disclosure by the U.S. Government is subject to restrictions as set forth in Dynatrace LLC license agreement and as provided in DFARS 227.7202-1(a) and 227.7202-3(a) (1995), DFARS 252.227-7013(c)(1)(ii) (OCT 1988), FAR 12.212 (a) (1995), FAR 52.227-19, or FAR 52.227-14 (ALT III), as applicable.

This product contains confidential information and trade secrets of Dynatrace LLC. Disclosure is prohibited without the prior express written permission of Dynatrace LLC. Use of this product is subject to the terms and conditions of the user's License Agreement with Dynatrace LLC.

Documentation may only be reproduced by Licensee for internal use. The content of this document may not be altered, modified or changed without the express written consent of Dynatrace LLC. Dynatrace LLC may change the content specified herein at any time, with or without notice. All current Dynatrace LLC product documentation can be found at [https://community.dynatrace.com/community/display/APMDOC.](https://community.dynatrace.com/community/display/APMDOC)

Adobe® Reader® is a registered trademark of Adobe Systems Incorporated in the United States and/or other countries.

All other company and product names are trademarks or registered trademarks of their respective owners.

#### **Document exported by Dominik Punz on 15-Mar-2016 13:52 UTC.**

Dynatrace is the innovator behind the new generation of Application Performance Management. Our passion: helping customers, large and small, see their applications and digital channels through the lens of end users. Over 5,700 organizations use these insights to master complexity, gain operational agility, and grow revenue by delivering amazing user experiences.

## Odynatrace

## **Table of Contents**

**1 [Index 7](#page-6-0)**

O. This article talks about the Javascript Bootstrap Agent - a feature that is available since Dynatrace 6.2.

It is possible to use the JavaScript Bootstrap Agent in combination with F5 BIG-IP LTM. So-called "iRules" provide functionality to inject the necessary script tag to every page that should be monitored.

iRules can be added within the LTM configuration manager: Local Traffic --> iRules --> "Create..." button on the upper right

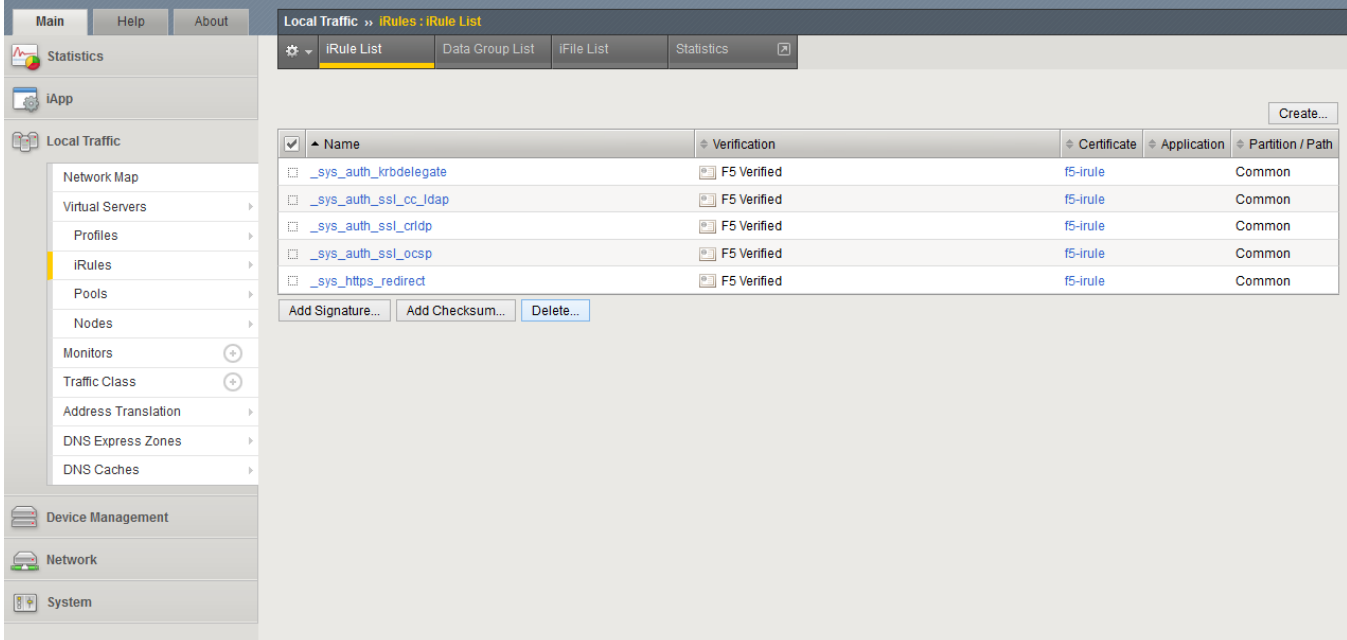

After assigning a name to the rule, the script can be pasted within the "definition" textarea. The third line has to be edited to match the system profile configuration, e.g. "agentpath" must be replaced with the agent path (in case of uemonly, the path to the uem aas server) and "yourApp" with an application name that matches the ones configured in the system profile.

```
when RULE_INIT {
      set static::jscript {
       <script type="text/javascript" src="agentpath/dtagent_bootstrap.js?app=yourApp"></script>
       }
} 
when HTTP_REQUEST {
      # Explicitly disable STREAM and COMPRESS by default for each request so it doesn't stay enabled for
subsequent HTTP requests on the same TCP Connection
      # Stream will be enabled explicitly upon JavaScript insertion
      STREAM::disable
      COMPRESS::disable
      # If using F5 TM v 10.0 - 10.2.0, please comment out the HTTP::path line and uncomment HTTP:uri line to 
bypass a known issue where the query string is truncated if present 
      # Logged with F5 as CR142756
      # HTTP path is more efficient to use as HTTP uri includes the query string, so it is the default way to 
obtain the HTTP path 
      # set page_extension [string tolower [HTTP::uri]]
      set page_extension [string tolower [HTTP::path]] 
}
when HTTP_RESPONSE {
      if { [HTTP::status] == 200 } {
            if {[HTTP::header value Content-Type] contains "text"} {
                  set stream_find "<HEAD>"
                  set stream_find_lower "<head>"
                  set stream_repl ""
                  set insertJscript 1
                  # Do not allow the Javascript insertion if the pages end with the following
                  switch -glob $page_extension {
                        "\cdot.ashx^*"
                       "*.asmx*" -
                       "*.axd*" -
                       "*.js*" {
                             set insertJscript 0
 }
                        default {
                             if { [HTTP::payload] contains "META HTTP-EQUIV=\"Refresh\""} {
                                   set insertJscript 0
 }
 }
 }
                  if {$insertJscript == 1} {
                        append stream_repl $static::jscript
                        append stream_expression "@$stream_find@$stream_find$stream_repl@"
                        append stream_expression "@$stream_find_lower@$stream_find_lower$stream_repl@"
                        STREAM::expression $stream_expression
                       STREAM::enable
                       set stream expression ""
 }
            }
      }
}
```
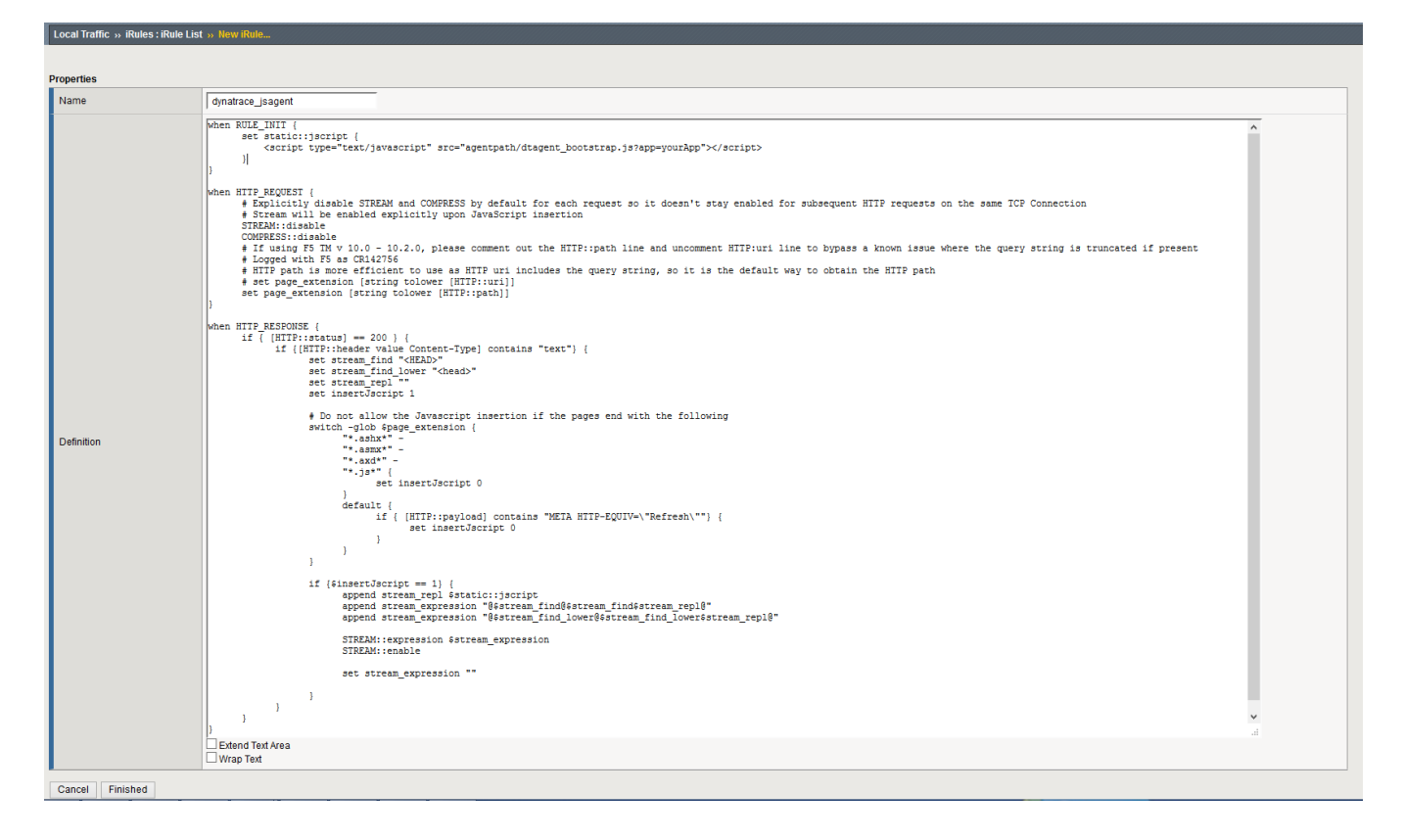

A click on "Finished" enables the injection rule.

### <span id="page-6-0"></span>**Index**